# **E**hipsmall

Chipsmall Limited consists of a professional team with an average of over 10 year of expertise in the distribution of electronic components. Based in Hongkong, we have already established firm and mutual-benefit business relationships with customers from,Europe,America and south Asia,supplying obsolete and hard-to-find components to meet their specific needs.

With the principle of "Quality Parts,Customers Priority,Honest Operation,and Considerate Service",our business mainly focus on the distribution of electronic components. Line cards we deal with include Microchip,ALPS,ROHM,Xilinx,Pulse,ON,Everlight and Freescale. Main products comprise IC,Modules,Potentiometer,IC Socket,Relay,Connector.Our parts cover such applications as commercial,industrial, and automotives areas.

We are looking forward to setting up business relationship with you and hope to provide you with the best service and solution. Let us make a better world for our industry!

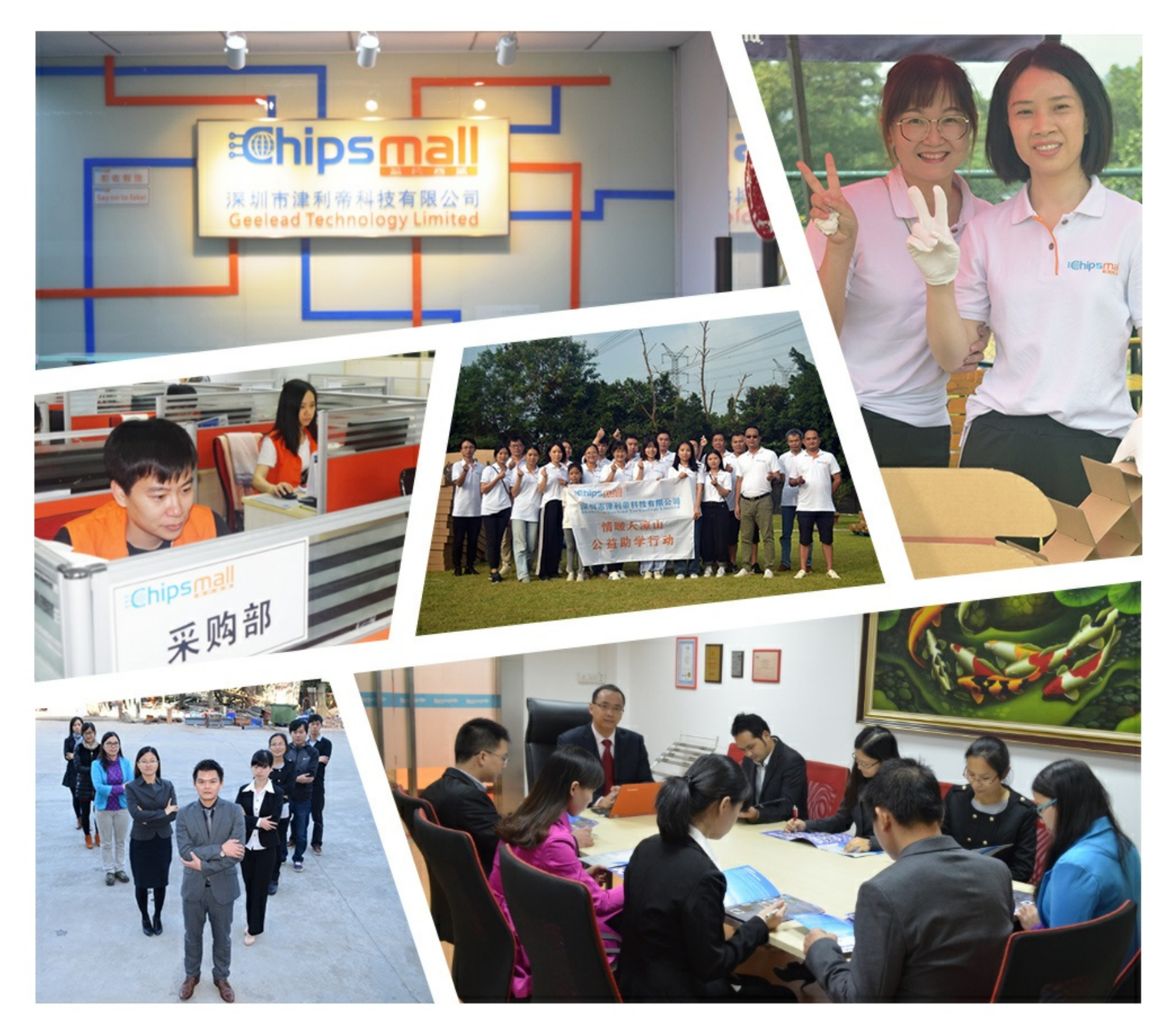

# Contact us

Tel: +86-755-8981 8866 Fax: +86-755-8427 6832 Email & Skype: info@chipsmall.com Web: www.chipsmall.com Address: A1208, Overseas Decoration Building, #122 Zhenhua RD., Futian, Shenzhen, China

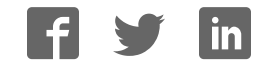

# sparkfun

# Using OpenSegment

#### **Basics**

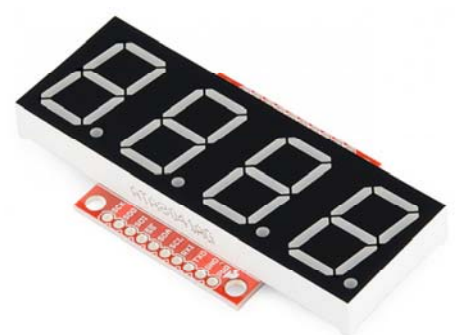

OpenSegment is a simple to use 7-segment display. It has the ability to communicate over serial, I<sup>2</sup>C, SPI, as well as analog and counter modes. It is super easy to use if you just need to display a number but have a lot of features including setting brightness levels and individual segment control built in.

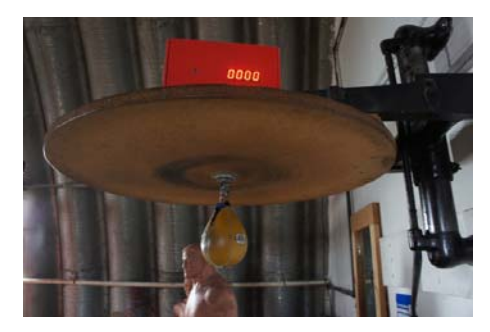

*OpenSegment displaying the number of speed bag hits.*

The OpenSegment is the big brother to the Serial7Segment by Jim Lindblom. Both products use the same firmware but have different hardware layouts. Therefor, you can rely heavily on Jim's datasheet for Serial7Segment and all the example code located here.

#### Suggested Reading

Things you may need to know before working with one of these boards:

- Serial Communication
- JST Connectors
- Wire stripping
- Soldering

#### Hardware Info

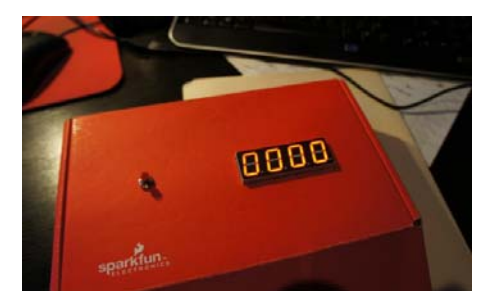

*SparkFun boxes make great enclosures!*

OpenSegment can be powered from 4V (less bright) to 12V, but we recommend 5 to 6V. The default communication is 9600bps over serial.

**Note:** At any time the device can be reset to factory defaults (9600bps) by tying the RX pin to GND and powering up the device. See the Factory Reset section for more information.

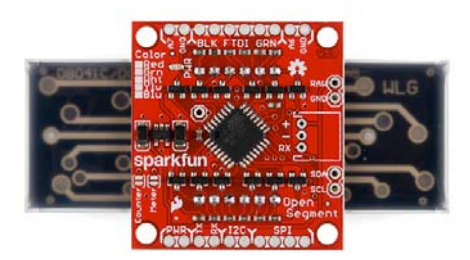

The onboard regulator will regulate down to 5V. The regulator will protect against shorts, reverse power, over current, and overheating. Powering the board with more than 7V is ok, but the regulator will begin to dissipate the extra power by heating up and–depending on the brightness setting and input voltage–may cause the board to flicker.

The OpenSegment has an ATmega328 running a modified Optiboot bootloader. It's basically a little Arduino running at 8MHz. You can reprogram the board using a standard serial connection. We always have an FTDI basic handy to make code changes, but you shouldn't ever have to reprogram the display unless you *really* want to tweak the code.

### Serial Communication

![](_page_2_Picture_10.jpeg)

*The serial connection pins*

The easiest way to control OpenSegment is over serial. You need only 3 pins: PWR, GND and RX. The RX pin on OpenSegment should be connected to the TX pin of your microcontroller.

![](_page_3_Picture_1.jpeg)

*The basic 3 pins, ready for a JST connector*

The easiest way to physically connect to OpenSegment is through a 3-pin JST connector.

![](_page_3_Picture_4.jpeg)

*3-pin JST connector soldered in and ready to go!*

Solder the JST onto the backpack, plug the JST cable in, and then plug the red wire to 5V to 7V, black wire to GND, and yellow wire to the TX pin of your development board.

### Serial Example

![](_page_3_Picture_8.jpeg)

*Connect 3 wires to your Arduino*

Using an OpenSegment display with Arduino is very straightforward. Power the display from the 5V pin, GND, and connect the RX pin of the display to pin 8 on the Arduino.

Here is a Codebender example to get you started immediately.

![](_page_4_Picture_327.jpeg)

Load the above example code onto your Arduino, and watch the display count up!

You can find many more examples here on GitHub. There are sketches to show you:

- Basic counting
- Controlling the colon and dots on a display
- Changing the mode
- Fun Predator mode
- Changing the baud rate
- Doing a software serial reset

## I2C/SPI Communication

If you need to control lots of displays at the same time, OpenSegment has the ability to communicate over  $I^2C$  and SPI.

#### <sup>2</sup>C Communication

![](_page_4_Picture_13.jpeg)

*I*<sup>2</sup>C communication requires 4 pins: SDA, SCL, PWR, and GND.

![](_page_5_Picture_1.jpeg)

The  $I^2C$  pins are labeled on the edge of the backpack and on the sides to make it easier to chain many displays together.

The default  $7$ -bit I<sup>2</sup>C address is 113 in base10 or  $\sqrt{0.8}$  or HEX or 01110001 in binary.

**Heads up!** 0x71 is the 7-bit I2C address. If you are using a different language than Arduino you will probably need to add the Read/Write bit to the end of the address. This means the default read address for the OpenSegment is 0b.1110.0011 or 0xE3 and the write address is 0b.1110.0010 or 0xE2. For more information see our tutorial on l<sup>2</sup>C

OpenSegment supports standard 100kHz as well as Fast 400kHz I2C speeds. Use the following code to enable Fast I2C within Arduino:

```
Wire.begin(); //Join the bus as master. 
//By default .begin() will set I2C SCL to Standard Speed mode 
of 100kHz 
Wire.setClock(400000); //Optional - set I2C SCL to High Speed
Mode of 400kHz
```
Checkout the  $I^2C$  examples on GitHub for good code to start from.

You can find many more  $I^2C$  examples here on GitHub. There are sketches to show you:

- Basic counting
- Changing the  $I^2C$  Address
- Changing the brightness and other settings

#### SPI Communication

![](_page_5_Picture_13.jpeg)

*Bank of SPI pins*

SPI communication requires 6 pins: SDO, SDI, SCK, CS, PWR, and GND. We may add a feature in the future, but for now OpenSegment does not pass data out of the SDO (serial data out) pin and can be left disconnected.

Page 6 of 8

If you're hooking multiple OpenSegments together on the same SPI bus, the CS pin on each display must be connected to a different GPIO on your microcontroller.

You can find many more SPI examples here on GitHub. There are sketches to show you:

- Basic counting
- Changing the brightness and other settings

### Counter/Analog Modes

OpenSegment has three modes:

- Data mode (where you send commands and data over Serial/SPI/I<sup>2</sup>C)
- ï **Counter mode** (count up/down based on SDI/SDO)
- Analog meter mode (display analog voltages on A6/A7)

We've covered the basic data mode; let's cover the other two modes.

To control the mode of the display, send the command  $0 \times 82$  over serial followed by:

- 0 for data mode
- 1 for analog meter mode
- 2 for counter mode

An example of how to do this over serial is available here.

You *do not* need to solder the jumper to control the mode. Please read the solder jumper section below for more information.

#### Counter Mode

![](_page_6_Picture_18.jpeg)

*The counter jumper and the two pins that control the count.*

When the display is in *Counter* mode, the display will increase by one every time the SDI pin (**i** is for increase!) is pulled low and will decrease by one every time the SDO pin is pulled low. This mode was created to monitor and count the number of times a button is pressed or a reed switch is closed. The display must be power cycled to reset the count.

#### Analog Meter Mode

![](_page_7_Picture_1.jpeg)

When the display is in *Analog* mode the instantaneous analog voltage on pins A7 and A6 will be shown on the display with 1/10th volt resolution (0.0V to 5.0V).

The voltage on A6 is displayed on the left and A7 is displayed on the right. This mode was created to monitor basic voltages (0 to 5V) without the need of a multimeter.

#### Solder Jumpers

![](_page_7_Picture_5.jpeg)

You can use OpenSegment as a counter and as an analog meter without any software configuration. By closing a solder jumper on the back of the display OpenSegment will enter one of two modes: Counter or Analog Meter mode.

Closing a solder jumper will override any software settings and will force the display into that mode after power up. If *both* jumpers are closed the display will startup in Counter mode.

# Factory Reset

Have you forgotten what baud rate the device has been configured to? Don't worry! The device can be reset to factory defaults by tying the RX pin to GND and then powering up the device.

![](_page_7_Picture_10.jpeg)

![](_page_8_Picture_1.jpeg)

Once powered up you will see alternating - (dashes) and \_ (underscores) for 1 second.

![](_page_8_Picture_3.jpeg)

Once you see a rotating display of *0-00* you will know the device has been reset to 9600bps. You can now release the RX pin from ground, and the display will continue to function normally.

There is also an example sketch to show you how to do a reset over serial. This can be handy if the display is installed in an application and you can't pull the RX line low during power up.

#### Resources and Going Further

You should now be able to control the OpenSegment with serial and a few other methods. Be sure to checkout the example code and datasheet for more information.

Now that you've got the OpenSegment board figured out, you should consider reading about:

- SPI Communication
- Buttons
- Pull-up resistors
- Learn how to use GitHub and help us make OpenSegment better by requesting and adding new features!
- Build your own Reaction Timer, complete with OpenSegment display.